## Контроль остатков

Данный режим предназначен для оперативного контроля остатков товара с учетом потерь и обнаружений. Режим может быть использован для управленческих целей, например, чтобы иметь актуальные данные об остатках перед формированием заказа.

В отличие от режима [Инвентаризация](https://manual.retail-soft.pro/pages/viewpage.action?pageId=50615631), в режиме Контроль остатков оператору предоставляется информацию об ожидаемом количестве товара и его цене. По результатам работы формируется документ Акт потерь или Акт обнаружений на разницу между ожидаемым количеством и его фактическим значением. В том случае, когда товар не обнаружен, но имеет не нулевой остаток, его количество также будет скорректировано актами потерь и обнаружений. В связи с этим, при выполнении контроля остатков необходимо произвести полный подсчет всех экземпляров товаров из задания одним оператором в ходе выполнения одного задания. В противном случае, коррекция остатков будет неверной. Соответственно, задание должно быть таким, чтобы оператор мог гарантировано его выполнить. Это может быть один или несколько стеллажей или одна или несколько групп товаров.

Если нужно провести контроль остатков только части номенклатуры товаров, либо необходимо проводить работу одновременно несколькими ТСД, то операторам ТСД следует выдать задание с разными списками товаров. Списки товаров для разных операторов ТСД не должны пересекаться. Оператор ТСД сможет подсчитывать только те товары, которые входят в состав его задания. Прочие товары, не входящие в его список, в ходе подсчета будут игнорироваться.

В режиме Контроль остатков перед началом формирования задания необходимо указать вариант выбора списка товаров для проведения контроля. Список товаров может быть задан списком групп классификатора товаров или списком групп классификатора номенклатур, зонами инвентаризации действующей планограммы торгового зала или списком её элементов (стеллажи, холодильные лари и т.д.).

После подтверждения выбора, программа запрашивает с сервера данные об артикулах товаров, входящих в состав задания: артикулы, название, штриховые коды.

В ходе работы, просканированные штриховые коды артикулов, не относящихся к заданию, в журнал сканирований не попадают, и в результатах работы не учитываются.

После загрузки данных показывается окно начала новой инвентаризации с описанием текущего задания. Чтобы приступить к работе, надо нажать кнопку Начать инвентаризацию. При нажатии этой кнопки фиксируется время начала работы, и с сервера считываются текущие оперативные остатки и цены, после чего можно приступать к работе:

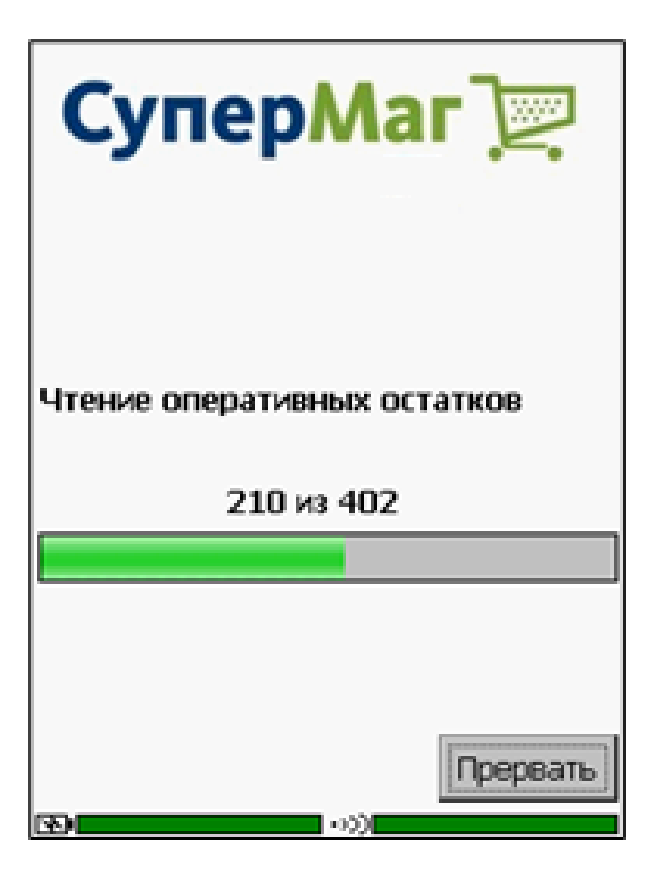

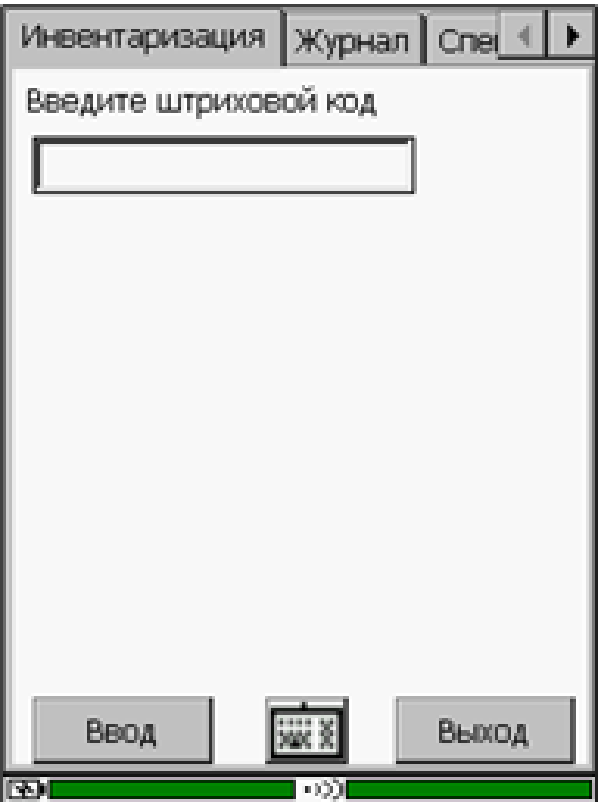

Под текущими оперативными остатками понимаются текущие остатки по документам товародвижения в статусе Принят/отпущен складом и Принят полностью за вычетом потерь и оперативных продаж. То есть текущие оперативные остатки – это те остатки, которые фактически должны присутствовать в месте хранения в текущий момент времени, включая товар принятый, но еще не полностью оформленный, и с учетом тех потерь или обнаружений, которые были зафиксированы после проведения последней полной инвентаризации.

Оперативные остатки передаются в ТСД после всех действий по формированию задания, чтобы обеспечить максимально достоверные данные перед началом работы.

Информация об остатках товаров в процессе работы позволяет внимательнее отнестись к тем позициям, посчитанное количество которых не совпадает с ожидаемым складским остатком. Для контроля полноты подсчета, в закладке Спецификация показывается разность между фактически подсчитанным количеством и окидаемым количеством, и если подсчитанного товара меньше, чем ожидается, то разность отображается красным цветом.

После считывания оперативных остатков программа отображает закладку Инвентаризация. Если на этом этапе прекратить работу с программой (нажать кнопку Выход), то при последующем старте программы будет предложено продолжить контроль остатков. Время начала работы и все собранные данные данные, однако данные оперативных остатков могут стать неактуальными, если магазин в момент перерыва в работе продавал или принимал товар. Если продолжение работы не имеет смысла, необходимо отказаться от ее продолжения и сформировать задание снова.